## Make R Text

2634 GstarCAD MY /KW November 11, 2021 [Workflow](https://kb.gstarcad.com.my/category/workflow/118/) 0 887

We can use RText function to display the content of a text file or the calculation results of a DIESEL expression in the drawing.

Menu : Text > Make RText

Command Entry : RTEXT

Operation steps:

1.Start the command and command line prompts as below.

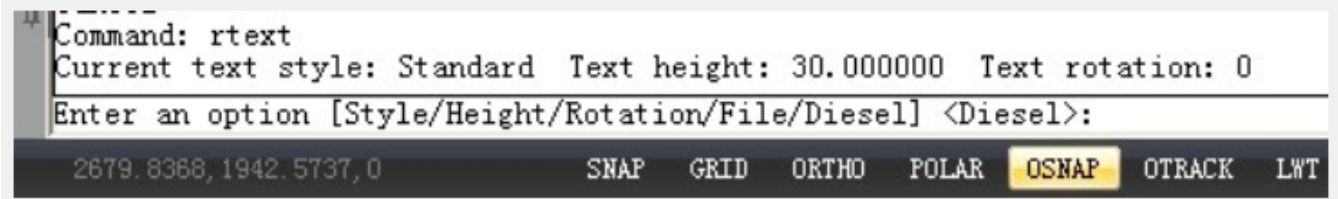

Options:

Style: Select a text style.

Height: Specify a text height.

Rotation: Specify a rotation value.

File: Use an external text file.

Diesel: Use DIESEL code.

2.Capital letters "S", "H" or "R" are used to set text style, text height, text rotation; If you enter "F", a dialog box will pop up and you can select a text file(\*.txt) as RText display object. While the content of text file is changing, the RText is also changing automatically; If you select "Diesel" and a dialog box will pop up as below, the calculation results of a DIESEL expression can be displayed in the drawing.

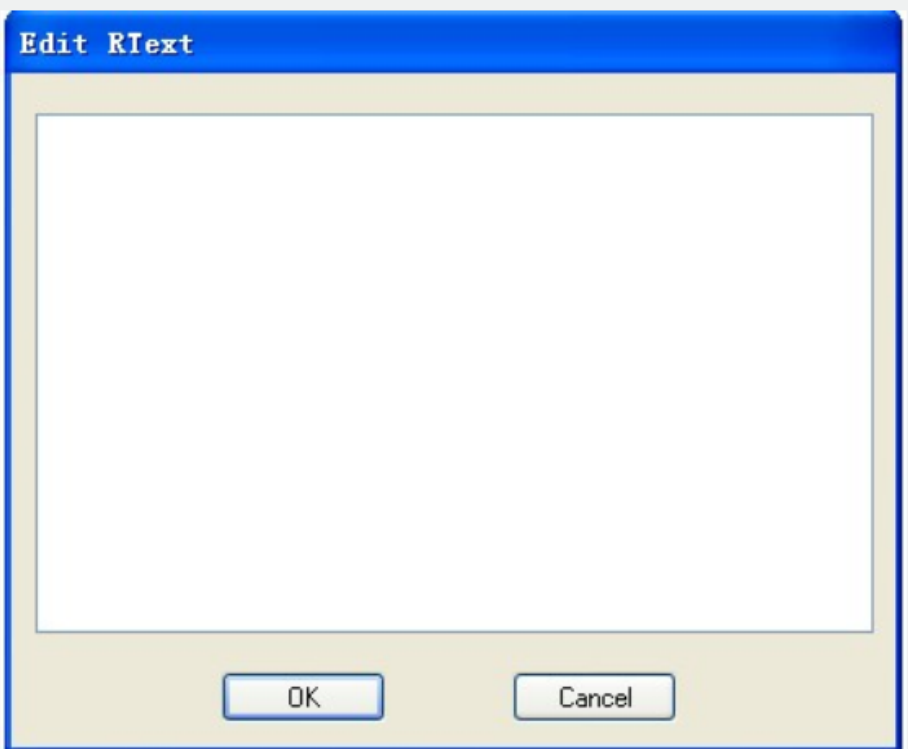

3.Input Diesel expression, here for example we input \$(getvar, "dwgprefix")\$(getvar, "dwgname") as shown below. The expression means to get current path.

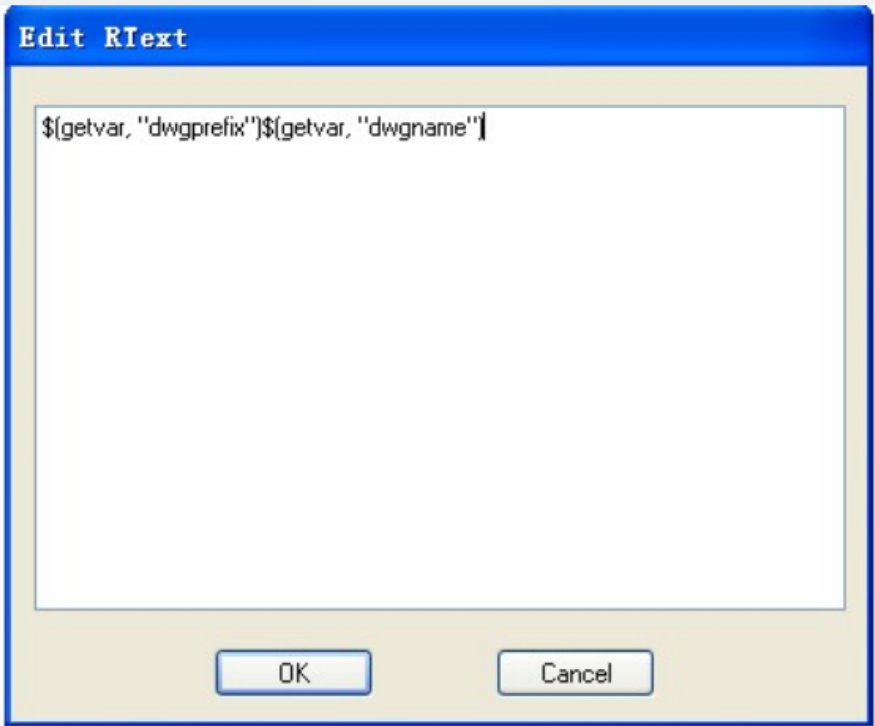

4.Select insertion point to insert RText object.

5.Finish creating RText object, as shown below.

Υ 4 CI\Documents and Settings\Administrator\My DocumentsDrawing1.dwg  $\triangleright$  X □

Online URL: <https://kb.gstarcad.com.my/article/make-r-text-2634.html>